# ECU-150 – Ubunto 20.04

Dette viser framgangsmåten for å sette opp verktøy for å sende SMS. Installasjon under ECU-150-12A1 Montert **Quectel EC25** kort og **SIM** må være satt inn i ECU

### Gammu-installasjon via apt-get på Ubuntu

- 1. Sørg for at du har root-tilgang
- 2. **sudo su -**
- 3. Installer Gammu via apt-get
- 4. **apt-get install gammu gammu-smsd**
- 5. Lag nødvendige kataloger
- 6. **mkdir -p /var/log/gammu /var/spool/gammu/{inbox,outbox,sent,error}**

Merk: Katalognavnene skiller mellom store og små bokstaver

7. Konfigurer eier og tillatelse til Gammu spoolkataloger

#### **chmod 777 -R /var/spool/gammu/\***

8. Få eksempel på gammu-smsdrc konfigurasjonsfil og kopier til /etc/

**wget -c https://raw.githubusercontent.com/antonraharja/playSMS/master/contrib/gammu/linux/gammu-smsdrc**

9. Kopier konfigurasjonsfilen «**gammu-smsdrc»** til /etc/

#### **cp gammu-smsdrc /etc/**

10. Sjekk at Quectel EC25 4G kortet er istallert

### **ls /dev/ttyUSB\***

/dev/ttyUSB0 /dev/ttyUSB1 /dev/ttyUSB2

- Vi skal her bruke «/dev/ttyUSB1»
- 11. Åpne gammu konfigurasjonsfil
- **vi /etc/gammu-smsdrc**

# [gammu konfigurasjonsfil eksempel]

Sett port til /dev/ttyUSB1 Endre pin til hva som er på ditt sim kort. Denne kan slettes eller settes til 0000 hvis pin kode ikke brukes.

#### **Kommandoer under vi**

trykk «a» for å ha mulighet til å gjøre endringer. For å lagre og lukke filen Trykk **ESC + :** så **wq + Enter**

[gammu] port = /dev/ttyUSB1 connection = at115200 logfile = /var/log/gammu/gammu.log logformat = textall pin=1234

[smsd] Service = files InboxPath = /var/spool/gammu/inbox/ OutboxPath = /var/spool/gammu/outbox/ SentSMSPath = /var/spool/gammu/sent/ ErrorSMSPath = /var/spool/gammu/error/ InboxFormat = unicode OutboxFormat = unicode TransmitFormat = auto debugLevel = 1 LogFile = /var/log/gammu/smsd.log DeliveryReport = sms DeliveryReportDelay = 7200 CheckSecurity = 0

# Teste konfigurasjon

### Teste modem

#### **gammu --config /etc/gammu-smsdrc identify**

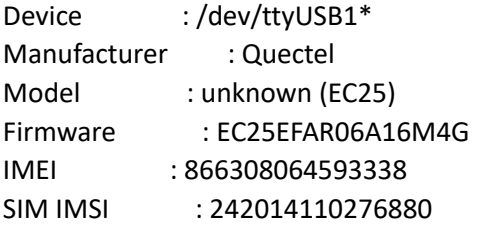

### Sender meldingen "Test message" til +4712345678

**echo "Test message" | sudo gammu -c /home/root/gammu-smsdrc sendsms TEXT +4712345678**

# Node-Red eksempel flow

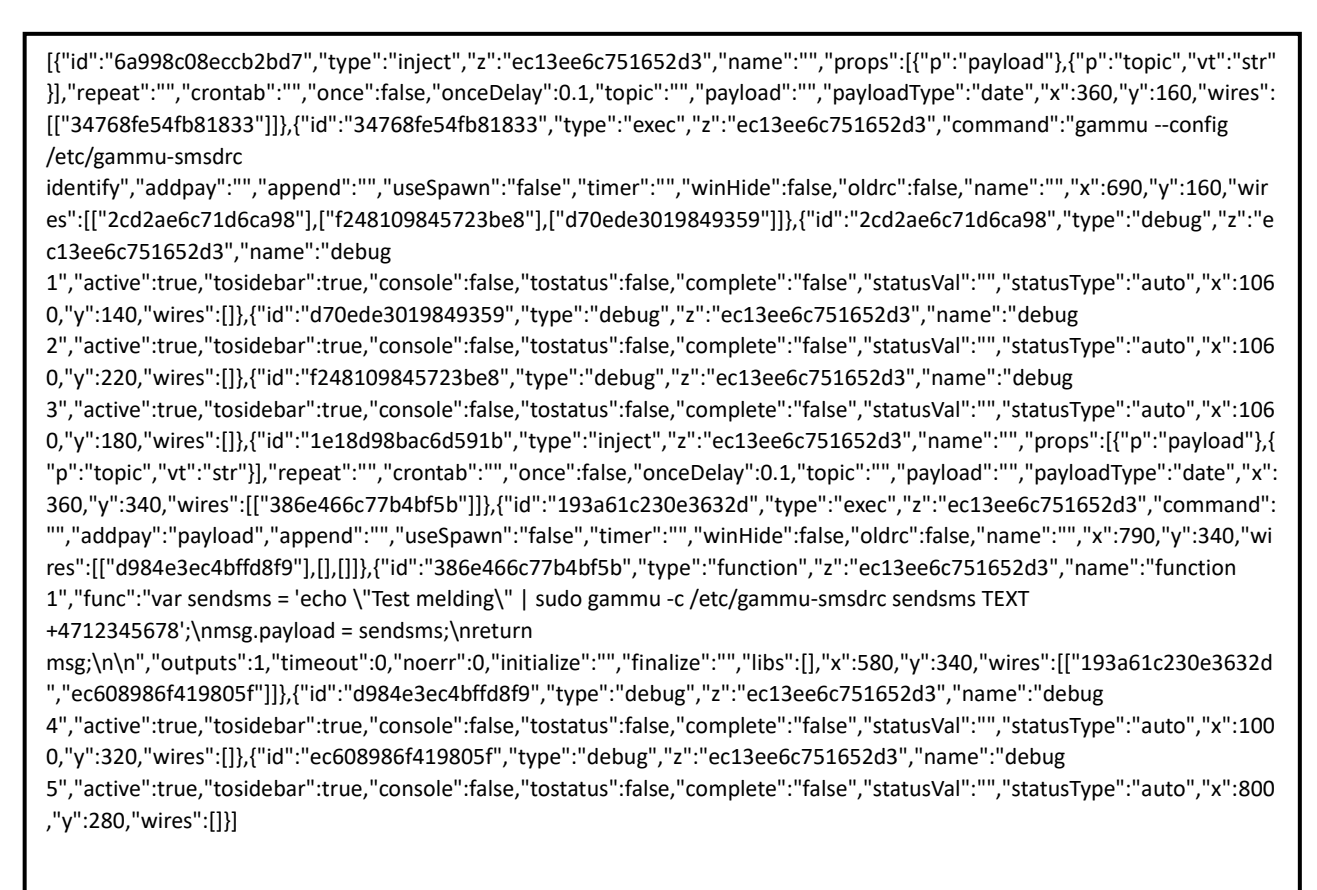